$<isual C++ $>$$ 

 $<<$ Visual C++ $>$ 

- 13 ISBN 9787508458861
- 10 ISBN 7508458869

出版时间:1970-1

页数:1056

PDF

更多资源请访问:http://www.tushu007.com

 $,$  tushu007.com

, tushu007.com  $<isual C++ $>$$  $V$ isual C++  $500$  $NET$   $c++$   $CLI$  $V$ isual c++2005  $C++$ Visual c++<br>
Office 'WMI  $V$ isual  $C++$  $V$ isual  $C++$  $\hat{AS}$ : example  $\hat{S}$ Visual  $C++$ ……

, tushu007.com  $<isual C++ $>$$  $V$ isual  $C_{++}$   $V_{\text{isual}}$  $C++$   $C++$  $V$ isual  $C++$ Word Excel WMI Visual C++ Visual  $C++$ Visual C++ Microsoft Visual Studio 2005 Visual C++2005

Visual C++

<<Visual C++  $\hspace{2.6cm} >>$ 

, tushu007.com

 $1 \t 1.$  1.  $4.5.$ 齐6.如何在消息提示框中绘制表格7.如何在消息提示框中设置图标8.如何在消息提示框中显示问号图 标9.如何在消息提示框中设置按钮10.如何在消息提示框中显示"是"、"否"按钮11.如何在消息提示  $\frac{13}{13}$  ,  $\frac{13}{13}$ 14. " " 15. " " 16. "文件"对话框的初始目录17.如何设置"文件"对话框的初始文件名18.如何使"文件"对话框自动添 19. " " 20. " " 21.  $\alpha$  , which is a contract of  $\alpha$  , and  $\alpha$  ,  $\alpha$  ,  $\alpha$  ,  $\alpha$  ,  $\alpha$  ,  $\alpha$  ,  $\alpha$ 对话框中预览位图文件24.如何创建一个文件"保存"对话框25.如何在程序启动时弹出"文件"对话 框26.如何从"文件夹"对话框中选择文件夹27.如何在"文件夹"对话框中新建文件夹28.如何使用"  $\frac{30}{29}$ .  $\frac{40}{7}$  ,  $\frac{1}{29}$  ,  $\frac{40}{7}$  ,  $\frac{30}{7}$  ,  $\frac{40}{7}$  ,  $\frac{40}{7}$ 定义颜色31.如何禁止"颜色"对话框的自定义颜色按钮32.如何使用"字体"对话框设置字体和颜 色33.如何使用"查找与替换"对话框34.如何显示操作系统默认的"关于"对话框第2章 常用控件和组 件35.如何设置按钮控件的标签文本36.如何设置按钮控件的显示字体37.如何动态禁用和启用按钮控 件38.如何动态隐藏和显示按钮控件39.如何在按钮控件上动态加载图标40.如何在按钮控件上动态加载 4 1. f and  $42.$  43. GIF 44. AVI 45. 2008. 46. 控件47.如何获取鼠标指向的按钮控件标题48.如何创建文本和颜色共存的ComboBox49.如何创建自动完 ComboBox50. ComboBox 5l. ComboBox 名列表52.如何在编辑框中限制输入的字符类型53.如何为编辑框添加自动完成匹配功能54.如何设置编  $55.$   $56.$ 本内容57.如何获取在编辑框中显示的文本行数58.如何重置编辑框默认的右键菜单59.如何显示载 RichEdit 60. RichEdit 61. RichEdit exponential exponential control and RichEdit exponential exponential exponen 62. List 63. List 64. List 65. List 66. ListBox 67. ListBox 68. ListBox CheckListBox69. ListBox 70. Progress 71. Scroll 72. Slider 73. Tab ( ) 74. Tree 75.  $76.76.77.$ 点78.如何遍历应用程序窗体中的各个控件79.如何使窗体中的控件跟随鼠标移动而移动80.如何设置静  $81.$  3  $82.$ 取程序窗口标题栏的高度83.如何获取程序窗口标题栏的按钮尺寸84.如何获取程序窗口标题栏的文 字85.如何获取程序窗口标题栏的文字颜色86.如何设置程序窗口标题栏的文字颜色87.如何在窗口标题 栏中滚动显示文字88.如何在对话框程序中设置标题栏文字89.如何在单文档程序中设置标题栏文字90.  $91.$ 题栏的右键菜单93.如何隐藏或显示应用程序的标题栏94.如何获取IE浏览器窗口的标题栏文字95.如何修  $IE$  96.  $96$  $98.$  99.  $99.$  $101.$   $102.$   $103.$  $104.$   $105.$  $107.$  108.  $109.$  110.  $111.$  $112.$  113.  $114.$  115.  $\degree$   $\degree$  116.

 $,$  tushu007.com

 $<<$ Visual C++ $>$ 

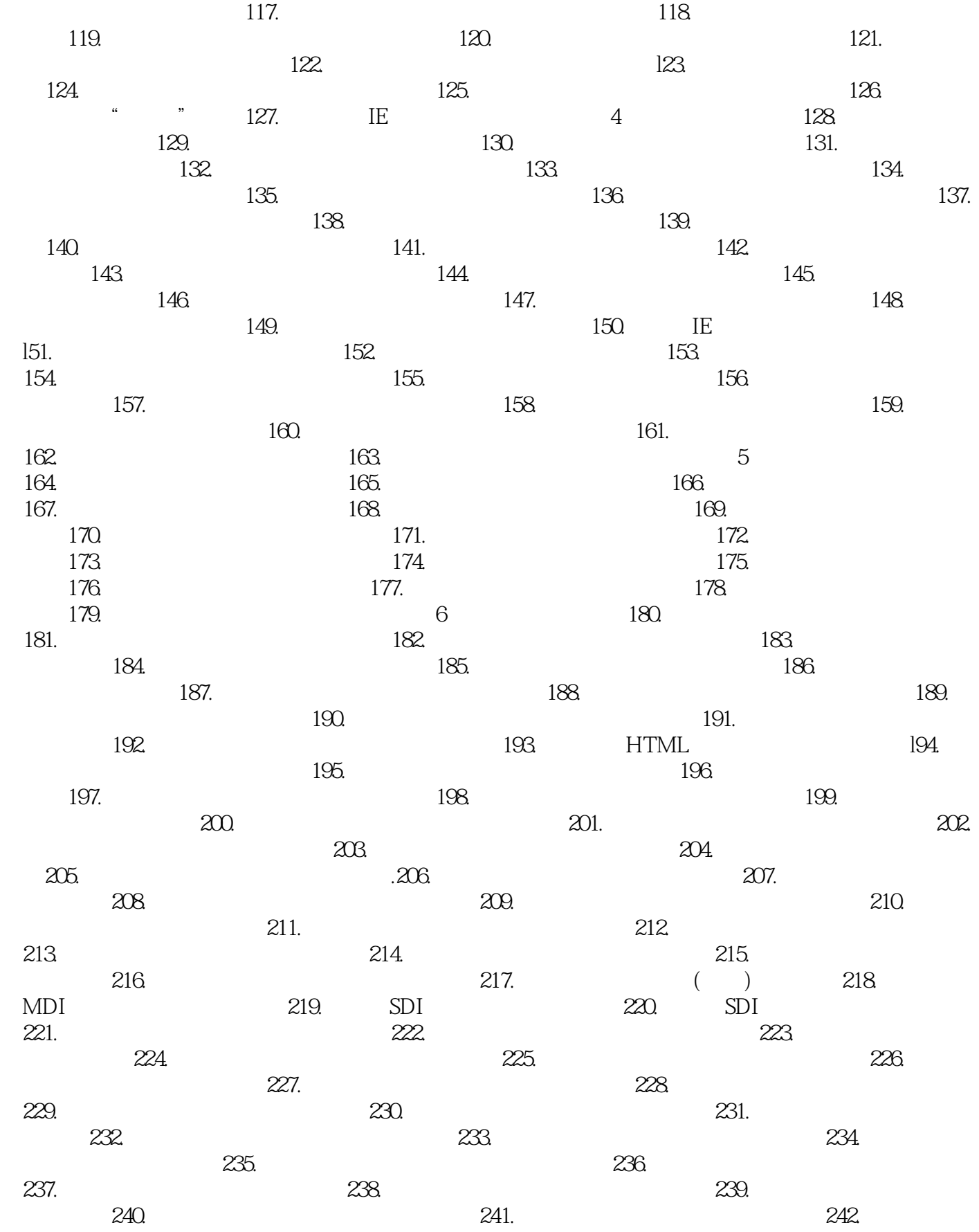

 $,$  tushu007.com

 $<<$ Visual C++ $>$ 

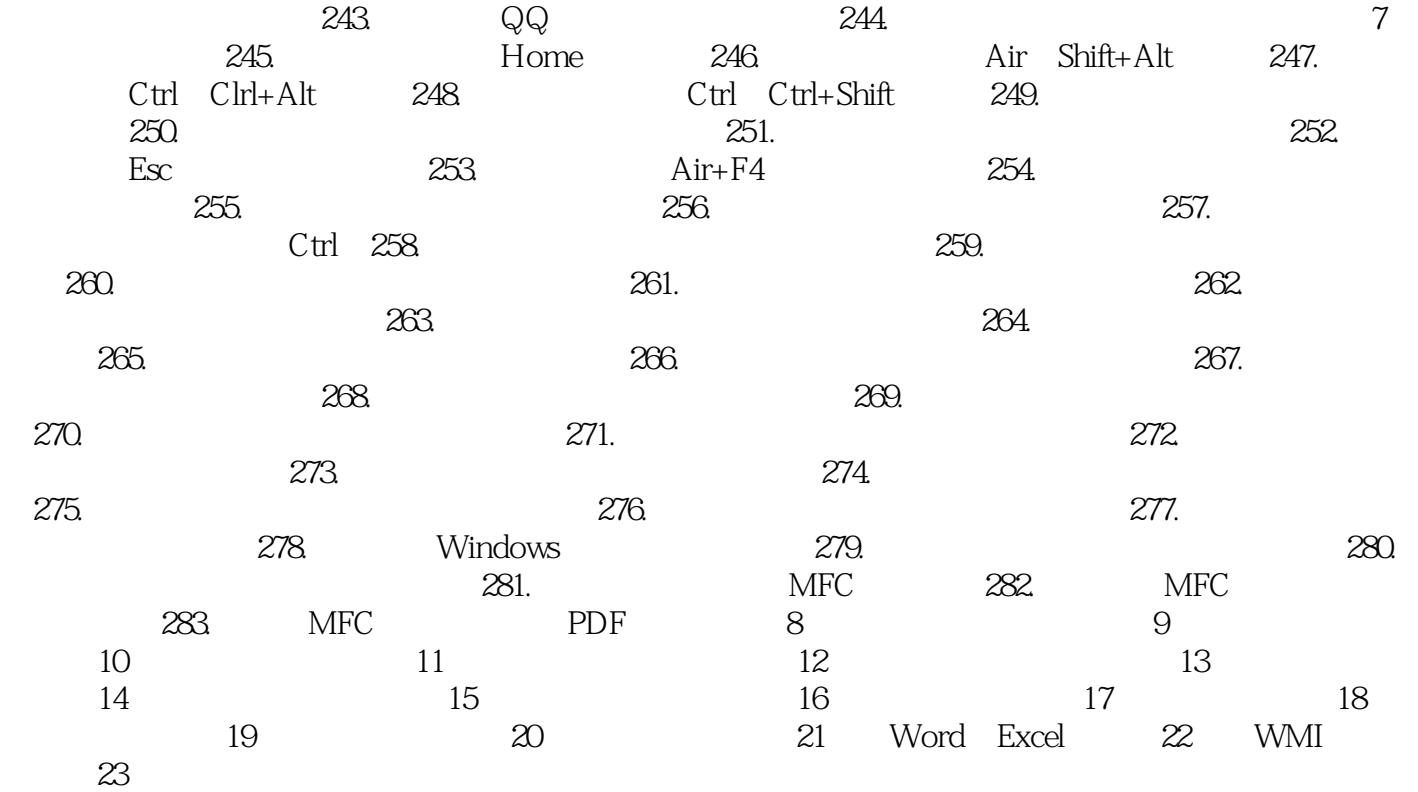

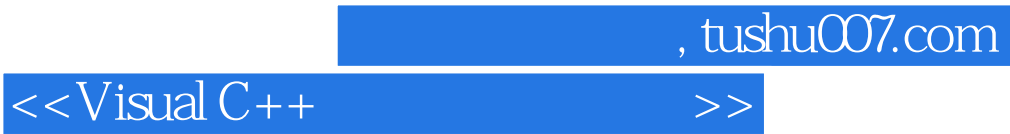

本站所提供下载的PDF图书仅提供预览和简介,请支持正版图书。

更多资源请访问:http://www.tushu007.com